### Provider Quick Reference Guide

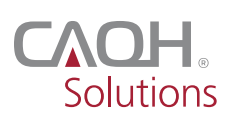

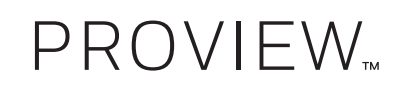

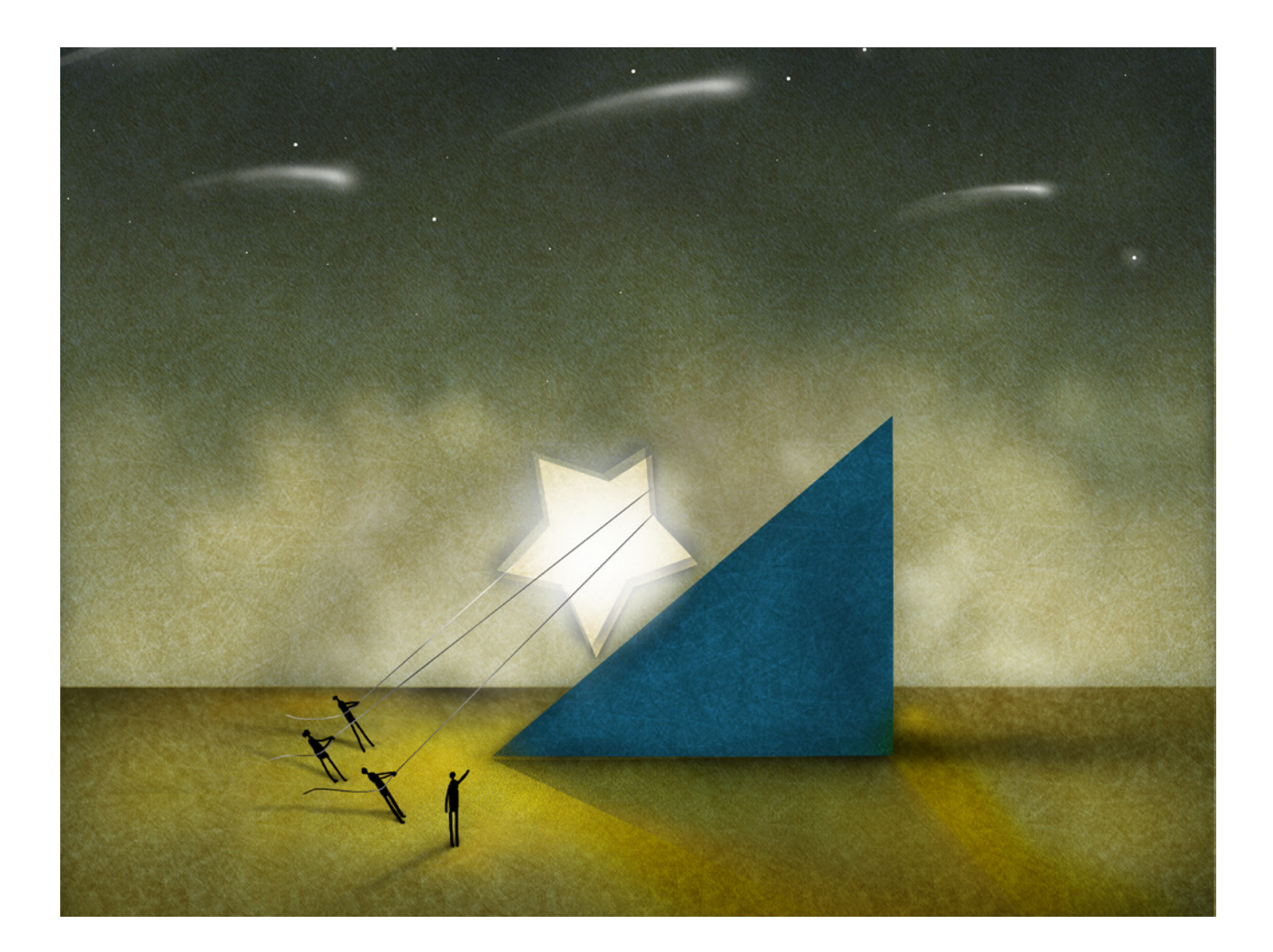

**CAQH ProView — the next generation Universal Provider Datasource® (UPD)** — is the premier

industry solution for healthcare providers to easily self-report data required by health plans, hospitals and other organizations. This information is used for credentialing, claims processing, quality assurance, member services, emergency response and more.

Easy to use, CAQH ProView eliminates the need to complete multiple, lengthy paper forms. Information is submitted securely electronically and only once. Providers can spend less time filling out forms and more time caring for patients. Available in all 50 states and the District of Columbia, CAQH ProView is free to providers.

### CAQH ProView — The new industry standard for provider data collection

- Fully electronic solution saves time and eliminates the need for redundant, time-consuming paper forms and faxes.
- Simplifies provider data collection by only prompting to enter the data required for the state(s) where a provider practices.
- The CAQH ProView data set meets the data collection requirements of URAC, the National Committee for Quality Assurance (NCQA) and Joint Commission standards.
- CAQH ProView is supported by America's Health Insurance Plans, American Academy of Family Physicians, American College of Physicians, American Health Information Management Association, American Medical Association, and Medical Group Management Association.

## Benefits to Providers

- Free service to providers.
- Easy to use.
- Enter, submit and store all data electronically.
- Eliminates the need for time-consuming paper forms.
- Enhanced security features help you maintain total control of your information.
- Re-attest in minutes.
- Updated information is immediately available to organizations authorized by the provider.

# What You'll Need to Get Started

If you are a new user, you will need several pieces of information before getting started.

- CAQH-supplied Provider ID Number
- Previously completed credentialing application if available (for reference)
- List of all previous and current practice locations
- Identification numbers, such as UPIN, Medicare, Medicaid and National Provider Identifier (NPI)
- Electronic (scanned) copies of your:
	- Curriculum Vitae
	- Medical License
	- DEA Certificate
	- CDS Certificate
	- IRS Form W-9
	- Malpractice Insurance Face Sheet
	- Summary of any pending or settled malpractice cases

# Using CAQH ProView

Follow the steps below to complete the CAQH ProView process.

The menu prompts in CAQH ProView take you through each step; click the "Save & Continue" button at the bottom of each page to go to the next page. Each step specifies instructions for "New Users" who are using CAQH ProView for the first time or "Current Users" who previously accessed the UPD.

### New Users

Providers using the solution for the first time should allow approximately two hours to complete the process. You can also complete the process over several sessions. Click the "Save & Continue" button to save your information if you leave the application or will not be using it for an hour or more. When returning, you must log in and select the section you wish to work on.

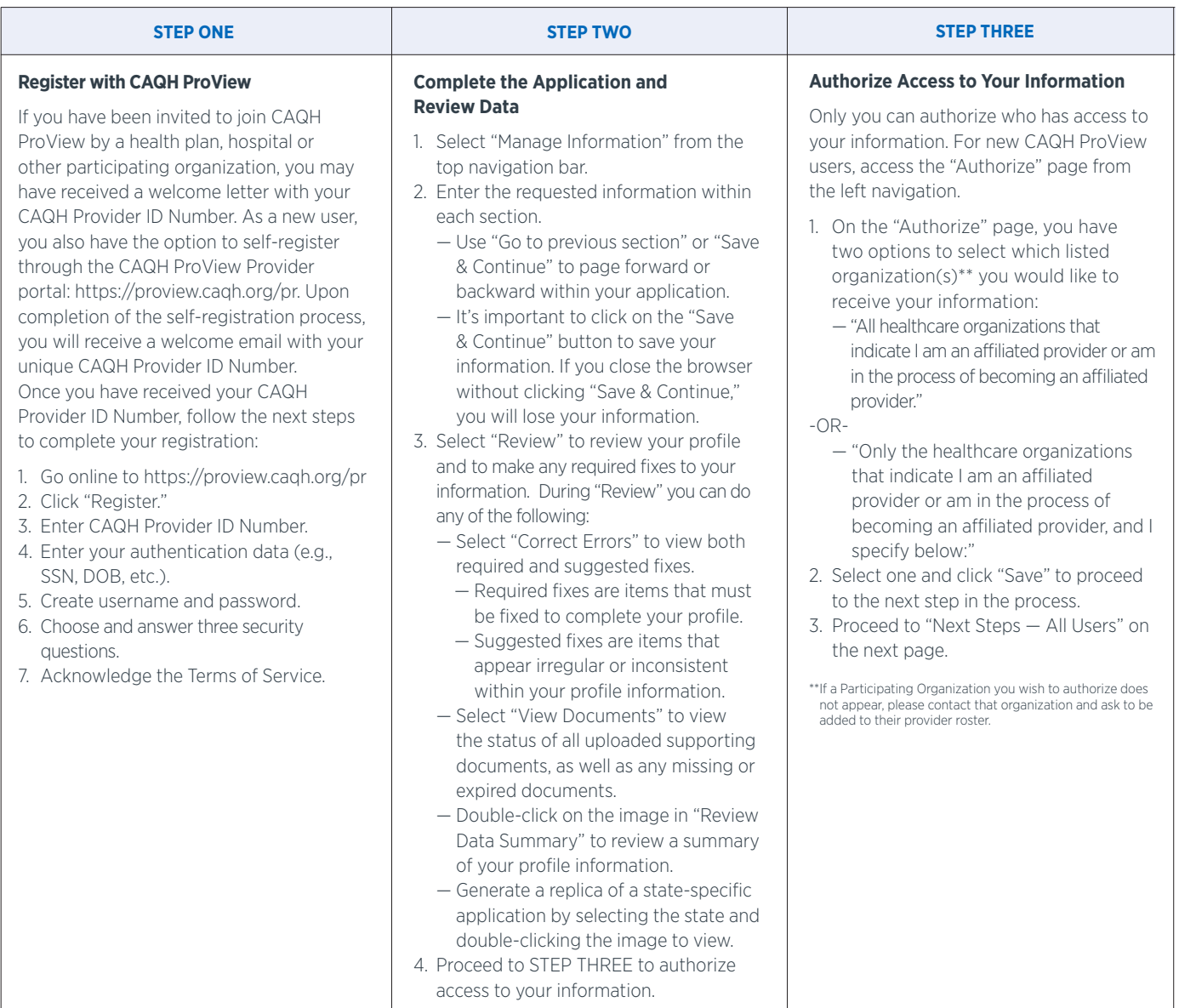

# Current UPD Users

#### **STEP ONE**

#### **Activate Your Existing Account within CAQH ProView**

To activate an existing account, please complete the following steps:

- 1. Go online to https://proview.caqh.org/pr
- 2. Enter your current UPD username and password.
- 3. Follow the prompts to create a new username and password.
- 4. Choose and answer three security questions.
- 5. Acknowledge the Terms of Service.
- 6. Click "Update Account."
- 7. Proceed to the CAQH ProView home page.

correct, and complete to the best of

your knowledge.

#### **STEP TWO**

### **Complete the Application and Review Data**

CAQH ProView includes new questions that you may need to complete prior to re-attestation.

- 1. Select "Review" from the top navigation bar to review your profile, see if there are new fields for you to complete, and correct any required fixes to your information.
- 2. If you would like to access a specific section, select "Manage Information" from the top navigation bar.
- Use "Go to previous section" or "Save & Continue" to page forward or backward within your application.
- 3. Proceed to "Next Steps All Users" to verify your data entry and attest.

## Next Steps — All Users

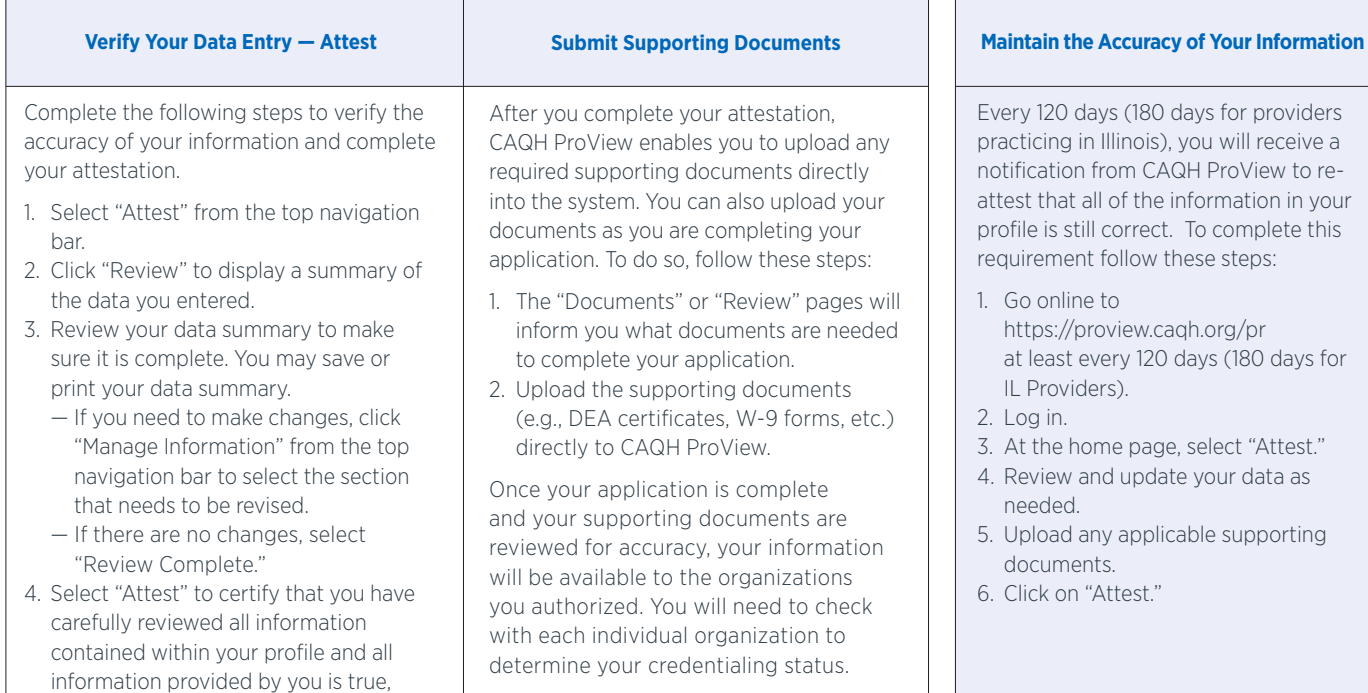

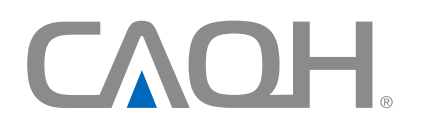

CAQH, a non-profit alliance, is the leader in creating shared initiatives to streamline the business of healthcare. Through collaboration and innovation, CAQH accelerates the transformation of business processes, delivering value to providers, patients and health plans.

**Questions? CAQH ProView Support Desk Phone: 1-888-599-1771 | Email: providerhelp@proview.caqh.org**

© 2015 CAQH. All rights reserved.